## **Howto - automatische Rechnungserstellung PDF und Versand per E-Mail.**

## **Wie aktiviere ich die automatische Rechnungserstellung und wo hinterlege ich meine Shop Betreiberdaten?**

#### Dez 21, 2012

Ab sofort können Sie ganz einfach die automatische Rechnungserstellung PDF sowohl für normale Bestellformulare als auch für die Warenkorbformulare nutzen und sich die Zeit für das Erstellen der Rechnungen sparen.

**Voraussetzung:** gültige DWFormmailer Lizenz und upgrade Modul Rechnungserstellung PDF

# **1. Hinterlegen Sie ihre Shop Betreiberdaten und laden ihr Logo hoch.**

Gehen Sie dazu in den **Kundenbereich -> Einstellungen -> Modul Rechnungserstellung PDF** 

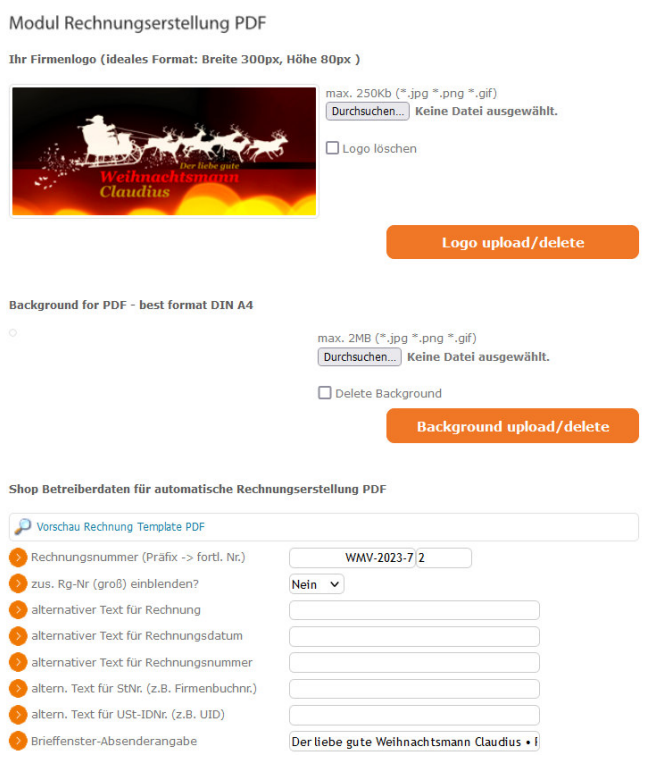

Hier geben Sie nun alle relevanten Daten für eine rechtssichere Rechnung ein. Sie können hier auch den Mailversand der PDF Rechnung an den Shopbetreiber und an ihren Kunden **aktivieren** oder deaktivieren **(Standardwerte: aktiv)**

Ebenso hinterlegen Sie hier den Mailbetreff und den kompletten Text des Rechnungsmails. Als Standardvorgabe wird schon eine Widerrufsbelehrung mit vorgegeben. Es können auch folgende Daten ihres Kunden im Mailtext verwendet werden. [name] [firstname] [street] [postal] [place] [state] [invoice\_number]

Abschließend klicken Sie nun auf "Daten ändern" um ihre eingegebenen Daten zu speichern.

# **2. Aktivieren der Rechnungserstellung für ihre gewünschten Formulare.**

Editieren Sie nun das gewünschte Bestell- oder Warenkorbformular im Formulargenerator und gehen zu **"Schritt 4 -> weitere Einstellungen anzeigen -> Modul Rechnungsversand aktivieren?"** und stellen die Option auf "Ja".

Speichern Sie dann wie gewohnt ihr Formular im Schritt 5 und kopieren den HTML-Code neu in ihre Seite. Verwenden Sie die Script Einbau- oder IFrame Methode ist der Rechnungsversand sofort aktiv.

Hier können Sie sich eine Musterrechnung ansehen: Beispiel einer Muster PDF Rechnung

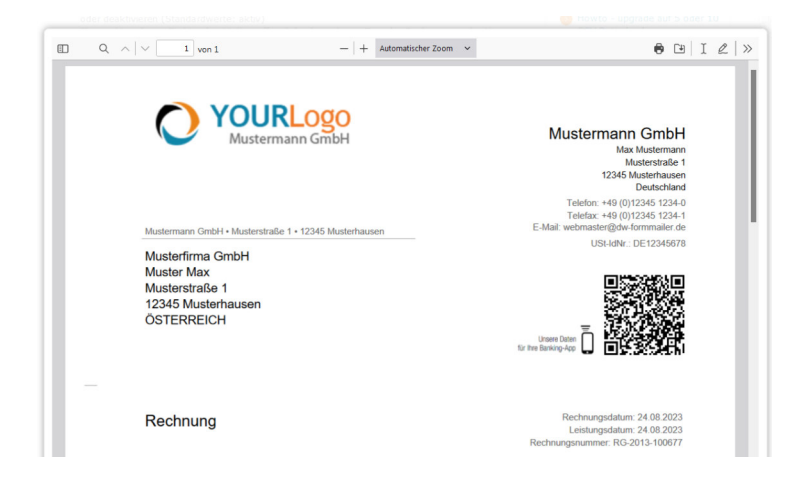

Hier können Sie den auto. Rechnungsversand testen: Testen der auto. Rechnungserstellung

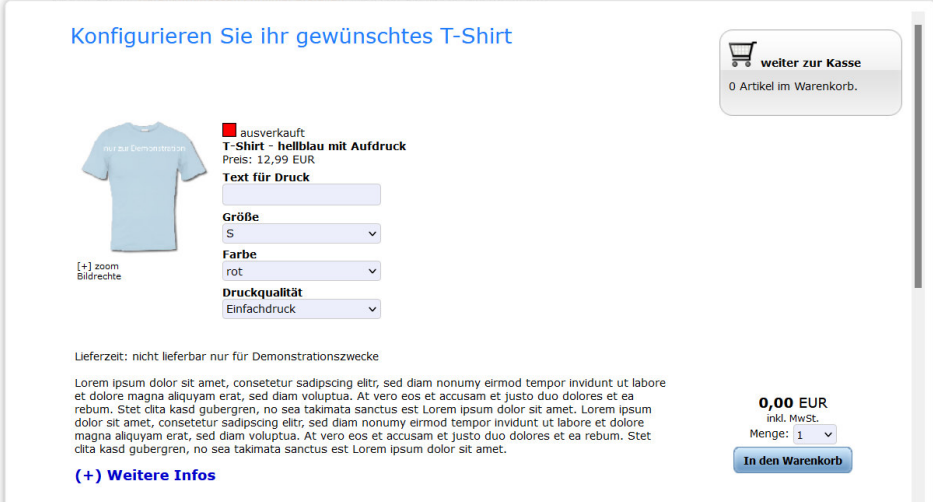

#### **Reservierte Feldnamen für die Rechnungsanschrift:**

deutsche Feldnamen -> englische Feldnamen --------------------------------------------- absender\_titel -> sender\_title absender\_anrede -> sender\_salutation absender\_firma -> sender\_company absender\_name -> sender\_name absender\_vorname -> sender\_firstname absender\_straße -> sender\_street absender\_Straße\_Nr -> sender\_street\_nr absender\_plz\_ort -> sender\_address absender\_Land -> sender\_state oder das erste Vorkommen der intelligenten Formularfelder: PLZ/Ort (auto) Staaten (auto)